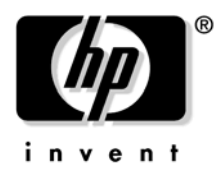

# **Console Quick Start**

## **HP Integrity rx2660 Server**

Use this console quick start for a server that is set up and ready to connect to a host console. This information can also be found in the *HP Integrity rx2660 Installation Guide* or the *HP Integrity Integrated Lights-Out 2 Management Processor Operations Guide*.

To connect to a host console, use one or more of the following ports:

- Console serial port (RS-232). Use this port to access the iLO 2 MP through the serial.
- iLO 2 MP LAN port. Use this port to access the iLO 2 MP through the LAN.
- VGA port. Use this port to access a graphics console. You cannot access the iLO 2 MP using this port.

#### **Physical Access**

Figure 1 shows the server ports and required connection components.

#### **Figure 1 Server Ports and Connection Components**

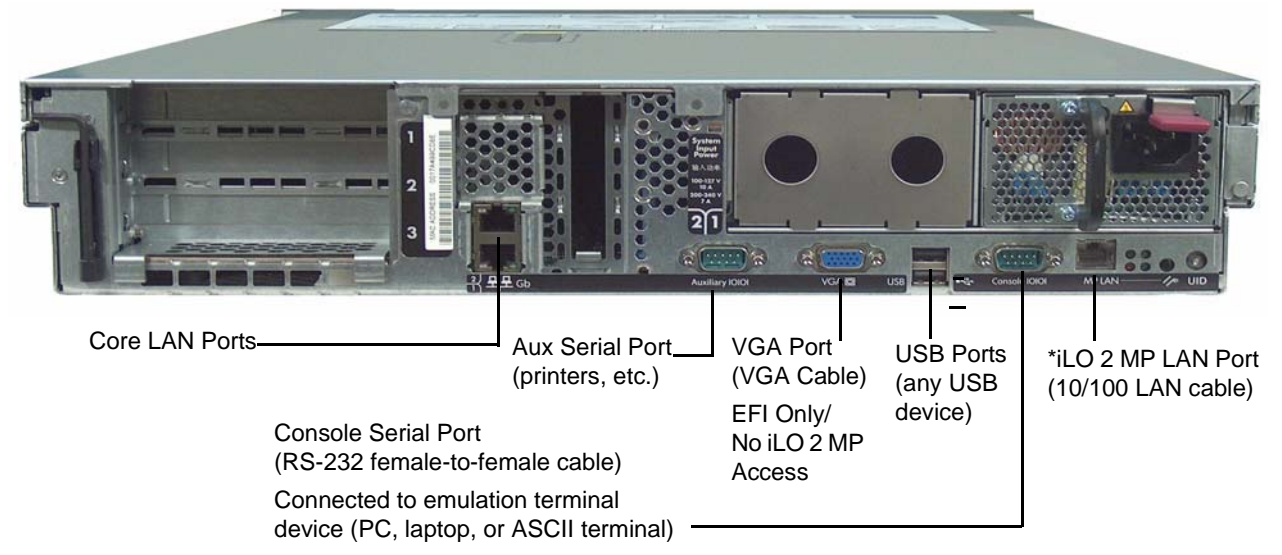

\* Note: The iLO 2 MP LAN port requires a separate IP address from the port used by the operating system. Use the MAC address to the MP hardware and not the MAC address to the server core LAN card. Obtain the MP hardware MAC address from a label on the server.

**IMPORTANT** Once you are physically connected, the next step is to configure the console. The following sections provide high-level console configuration information. For detailed information on configuring the console, see the *HP Integrity rx2660 Installation Guide* included with the server documentation.

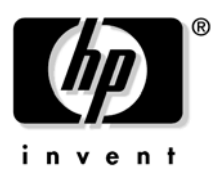

#### **iLO 2 MP LAN**

Though there are several methods to configuring the LAN, DHCP with DNS is the preferred method. DHCP with DNS comes preconfigured with default factory settings, including a default user account and password. By default, the iLO 2 MP LAN uses DHCP to retrieve a new LAN address for itself if the firmware version on the iLO 2 MP is E.03.15 or newer. When this occurs, the default hostname is set to "mp<MACADDRESS>". The MAC address for the iLO 2 MP LAN is found on a label on the server. If DDNS (Dynamic DNS) is enabled in the datacenter, the DNS server automatically registers the new name and enables you to reach the iLO 2 MP through the Web browser by entering "https://mp<MACADDRESS>/", or through telnet at hostname "mp<MACADDRESS>". For example, if the MAC address is 00306e22b403, you would enter the following URL: **https://mp00306e22b403**/. For information on the iLO 2 MP, see the *HP Integrity Integrated Light-Out 2 Management Processor Operations Guide* at:

**http://www.docs.hp.com/en/hw.html** and search for your server product number.

#### **Linux and Windows**

The Linux® and Windows® operating systems can use the VGA and USB ports for console connection; but these ports do not connect to the iLO 2 MP. Ensure the proper graphics monitor path is specified in the **EFI Boot Manager Console Configuration** menu. If you want to have an ASCII console configured in Linux or Windows, you can configure it in the **EFI Boot Manager Console Configuration** menu.

For Linux information on changing the default console and using the **EFI Boot Manager Configuration Options**, see **Configuring Your Console** in *Installing Linux on HP Integrity Servers* at: **http://www.docs.hp.com/en/linux.html** under **HP Enablement Kit for Linux on HP Integrity Servers Installation CD User's Guide**.

For Windows information on the default console, see **Windows on HP Integrity Servers** at: **http://h18004.www1.hp.com/products/servers/software/microsoft/Integrity-index.html**; and at: **http://www.docs.hp.com/en/windows.html**

### **HP-UX and Open VMS**

The HP-UX and OVMS operating systems use the console connection of the iLO 2 MP as the default console. However, if the iLO 2 MP console path is not selected in the **EFI Boot Manager Console Configuration** menu, HP-UX messages may not be presented to the console device. Also, HP-UX systems typically should only have the iLO 2 MP console path selected in the **EFI Boot Manager Console Configuration** menu.

For information on changing the default console and using the **EFI Boot Manager Configuration Options**, see **Selecting Your HP-UX Console** in the *HP-UX Installation and Update Guide* at: **http://www.docs.hp.com/en**. Choose your operating system version in **By OS Release** and find the guide under **Installing and Updating**.

#### **Extensible Firmware Interface (EFI)**

Prior to installing and booting an operating system, all console interaction is through system firmware. System firmware communicates to the console connections specified in the **EFI Boot Manager Console Configuration** options. These configuration options must match the physical console device connections.

Once an operating system is installed, the default system console output is determined and is also dependent on the **EFI Boot Manager Console Configuration** setting. For information on changing the default console and using the **EFI Boot Manager Configuration Options**, see the appropriate operating system documentation.

**IMPORTANT** Failure to properly configure the console device can result in the inability of the operating system to interact with the server. This symptom may be misinterpreted as a system hang.